# Sync with Thunderbird and Android - CardDAV & CalDAV

Updated for Synology DSM 6.2 and Thunderbird v68.

#### **TbSync**

- TbSync is the best sync extension I found, and is updated to the latest Thunderbird v68 as of 2019-09-08. Get the latest TbSync version.
- TbSync will show it's status at the bottom right corner of Thunderbird. Click on it, then add an account with your user's credentials on the Synology NAS.

### **TbSync Account Settings for CalDAV**

- Open Calendar Synology DSM app, then hover over your desired calendar below CALENDAR on the right
- Click the down arrow and select "CalDAV Account"
- Select the line below "Thunderbird:" and copy the url. Make sure you opened the calendar through the required protocol (HTTP or HTTPS).
- Replace the NAS machine name with the fully qualified domain name, through which the NAS
  can be reached from the Internet.
- Every user and calendar has a specific url.

## TbSync Account Settings for CardDAV

Every user has a specific url

domain.name.tld:<port>/addressbooks/users/bco/addressbook/

### **Synology Reverse Proxy**

- As of 2019-09-08 connections from a client to the Synology NAS via HTTPS break. The
  workaround is to tunnel the connection through a Reverse Proxy. The proxy uses HTTPS
  protocol, the NAS is connected regular HTTP.
- Setup the proxy through DSM's Control Panel -> Application Portal -> Reverse Proxy.
- Source
  - Protocol: HTTPS
  - Hostname: \*
  - Port: <port> (this port must be forwarded to your NAS in your firewall)
  - ∘ Enable HSTS
  - ∘ Enable HTTP/2

- Destination
  - o Protocol: HTTP
  - Hostname: localhost
  - Port: 8008 (this is the HTTP port for CardDAV on your NAS, do not open this port in your firewall)

# **Migrate iCloud Contacts to Android**

- Install DAVx5 from Play Store
- Setup CalDAV connection first, then CardDAV
- · Login to icloud.com, select all contacts and export vCard
- Import the vCard file in DSM CardDAV Server

#### Links

- TbSync
- Don't work on Synology NAS
- XML error when server sends large (response-) XML (HTTPS only) (scroll to the bottom last post)
- Workaround for Synology XML error
- How to securely manage your Synology NAS calendar
- How to Sync Synology Calendar with CalDAV Clients
- Kalender auf der DiskStation
- Ports for Synology DSM

From:

https://wiki.condrau.com/ - Bernard's Wiki

Permanent link:

https://wiki.condrau.com/syno:thunderbird

Last update: 2019/09/09 08:57

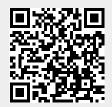